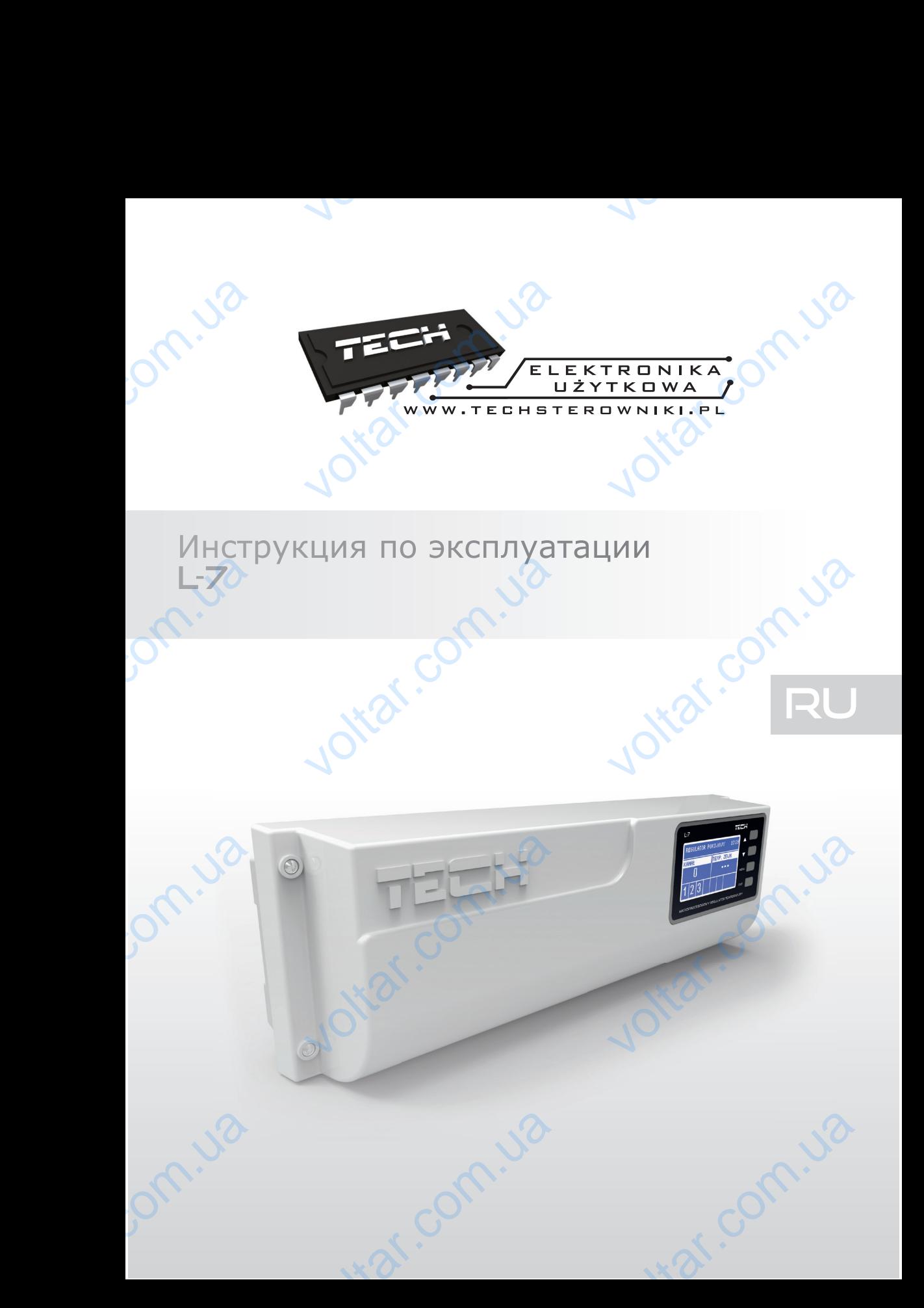

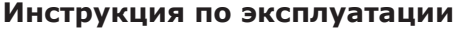

 $v$ 

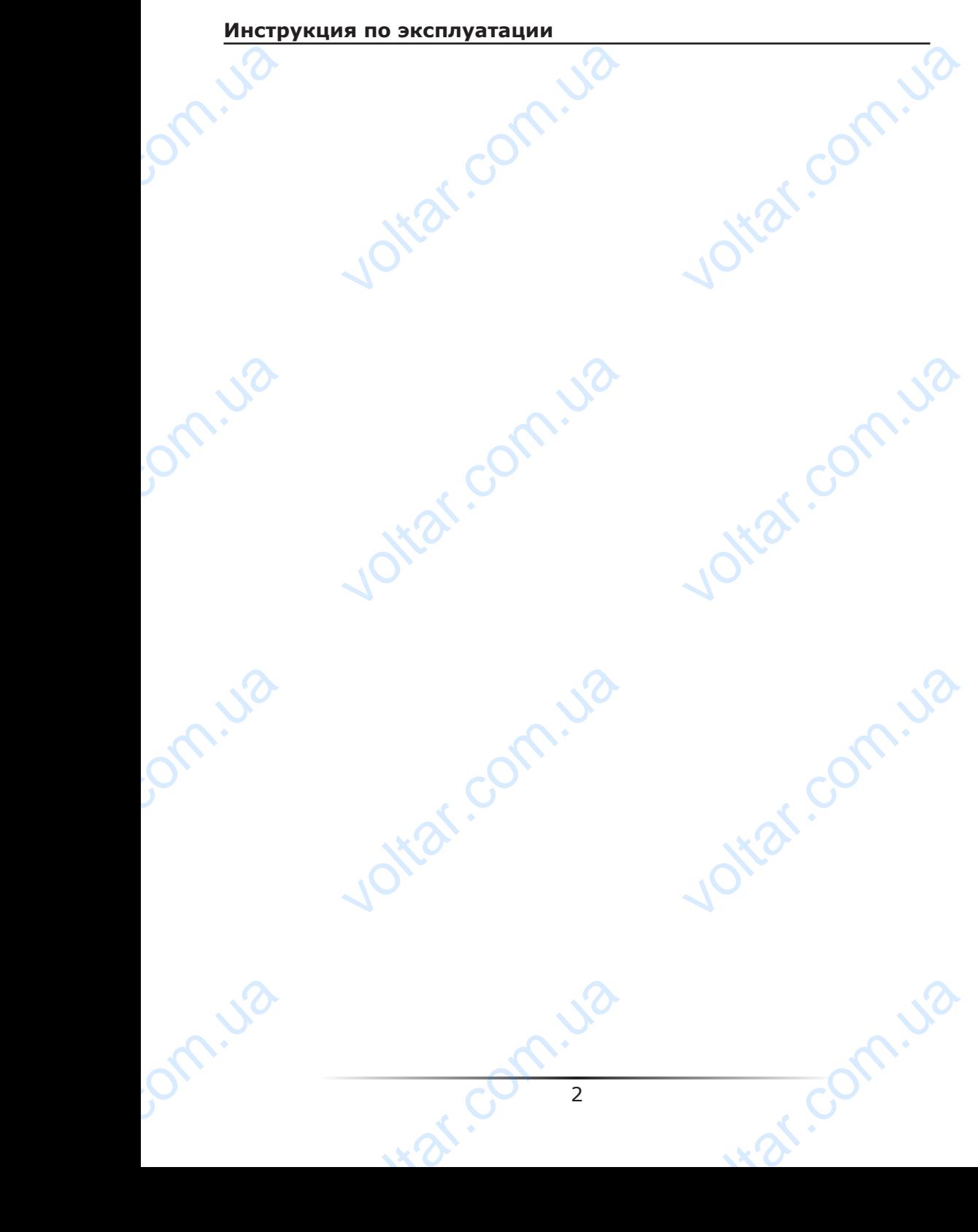

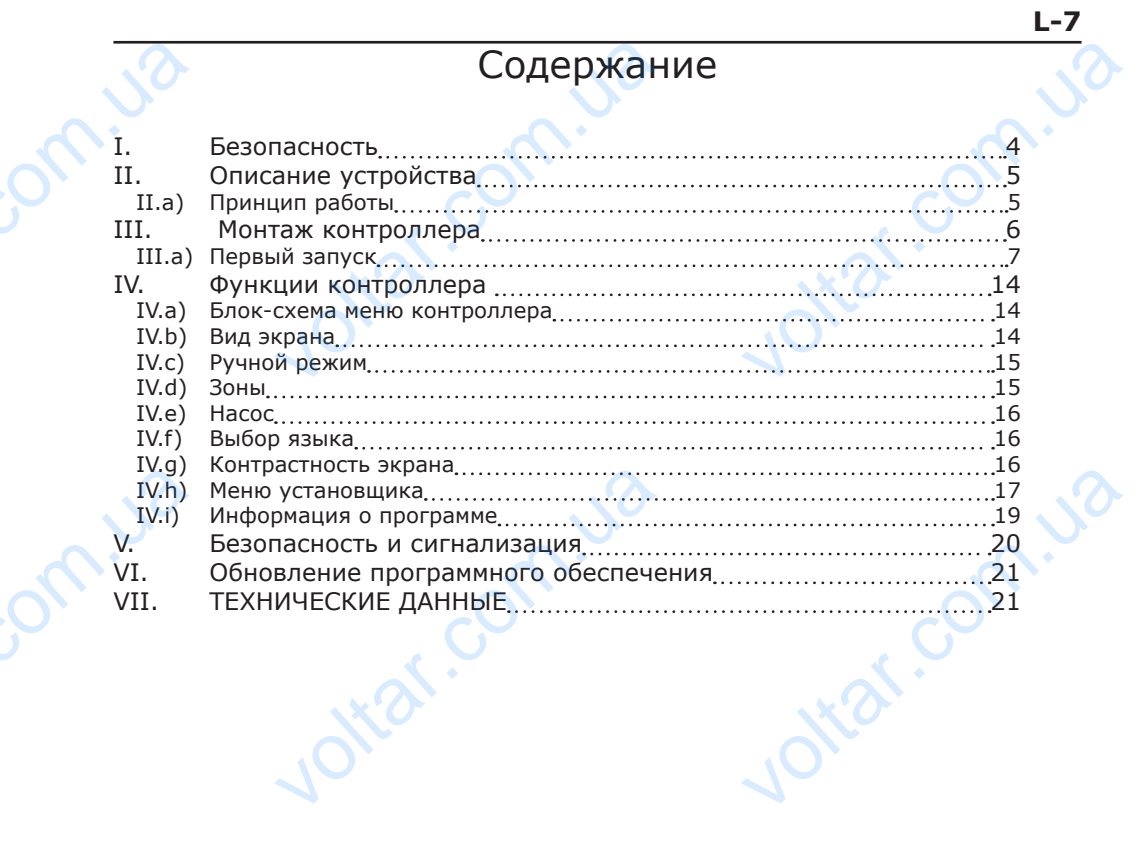

om.ua

John. Ja

 $v$ 

 $v$ 

Jotar.com.ua

int com.ua

voltar.com.ua

#### **I. Безопасность**

Перед тем, как приступить к эксплуатации устройства, внимательно ознакомьтесь с приведенными ниже правилами. Несоблюдение этих инструкций может привести к травмам и повреждениям устройства. Данную инструкцию следует аккуратно хранить. Во избежание ошибок и несчастных случаев, убедитесь, что все лица, использующие устройство, внимательно ознакомились с его работой и функциями обеспечения безопасности. Пожалуйста, сохраняйте инструкцию и убедитесь в том, что она остается с устройством в случае его передачи или продажи, чтобы все пользователи имели необходимую информацию об использовании устройства и безопасности в течение срока эксплуатации. Для обеспечения безопасности жизни и имущества, соблюдайте меры предосторожности, указанные в инструкции, производитель не несет ответственности за ущерб, причиненный по неосторожности. I. Be<br>
Repear<br>
TRANSING<br>
TRANSING<br>
BO USE VETPONCE<br>
SESSIGNED AND TRANSING<br>
COSTING THE CONDING<br>
TRANSING TRANSING **АСНОСТЬ**<br>
к приступить к эксплуатации устро<br>
ниже правилами. Несоблюдение<br>
реждениям устройства. Данную инс<br>
ошибок и несчастных случаев, убе<br>
нимательно ознакомились с его |<br>Пожалуйста, сохраняйте инструн<br>
ройством в сл инструкций может привести к<br>инструкций может привести к<br>ию следует аккуратно хранить.<br>, что все лица, использующие<br>й и функциями обеспечения<br>и убедитесь в том, что она<br>дажи, чтобы все пользователи<br>устройства и безопасност

 $v$ 

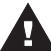

 $v$ 

#### **ПРЕДУПРЕЖДЕНИЕ**

- Электрическое устройство под напряжением. Перед выполнением каких-либо действий, связанных с питанием (подключение проводов, установка устройства и т.д.) убедитесь, что регулятор не подключен к сети. voltar.
	- Монтаж должен производиться квалифицированными электриками.
	- Перед запуском необходимо измерить сопротивление заземления электроприводов, а также измерить сопротивление изоляции электрических проводов. связанных с питанием (подключения и т.д.) убедитесь, что регулятор и т.д.) убедитесь, что регулятор нтаж должен производиться квалисе и т.д.) убедитесь, что регулятор нтаж должен производиться квалисе опроводов, Регулятор си вологистических использоводов, установка устройства<br>оводов, установка устройства<br>одключен к сети.<br>отивление заземления<br>ие изоляции электрических<br>взования детьми<br>время грозы отключите его от<br>я из розетки.<br>не по назначен
		- Регулятор не предназначен для использования детьми

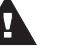

#### **ВНИМАНИЕ**

- Молния может повредить контроллер, поэтому во время грозы отключите его от
	- сети, вынув вилку адаптера питания из розетки.
	- Контроллер не может использоваться не по назначению.
- До начала и во время отопительного сезона проверьте техническое состояние проводов. Следует также проверить крепление контроллера, очистить его от пыли и других загрязнений.

С момента завершения разработки инструкции (29 февраля 2016 года) могли произойти изменения описанных в ней продуктов. Производитель оставляет за собой право внесения изменений в конструкции. Иллюстрации могут включать дополнительное оборудование. Технология печати может повлиять на различия в представленных цветах. C MOMEH ершения разработки инструкции (29<br>исанных в ней продуктов. Произвенений в конструкции. Иллюстрац<br>. Технология печати может повли<br>.<br>Заботливость об естественную среду я Сознание, что мы изготовляем электр иля 2016 года) могли произойти<br>пь оставляет за собой право<br>гут включать дополнительное<br>различия в представленных<br>для нас приоритетным вопросом.<br>оборудование обязывает нас до

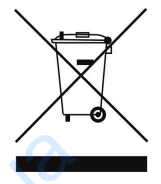

Заботливость об естественную среду является для нас приоритетным вопросом. Сознание, что мы изготовляем электронное оборудование обязывает нас до безопасной для природы утилизации изношенных электронных элементов, узлов и комплектного оборудоваемя. В звязи с тем наша фирма получила реестровый номер, признанный Главным инспектором Защиты естественной среды. Символ перечеркнутой корзины для мусора на нашим продукте обозначает, что данного продукта нельзя выбрасывать в обыкновенные ёмкости для отходов. Сортируя и соответственно распределяя отходы предназначенные для утилизпации помогаем хранить естественную среду. . Обязанностью Пользователя является передача продукта нельзя выбрасывать в обыкно<br>соответственно распределяя отходы пре<br>хранить естественную среду... Обязан<br>ктронной и электрической техники, в сп E EMKOCTH ANS OTXOGOS. COPTHPYS HARD HERE ANS OTHERS AND HERE AND SURFACE TO A STATE TO A STATE TO A STATE TO A STATE THAT A STATE THAT A STATE THAT A STATE THAT A STATE THAT A STATE THAT A STATE THAT A STATE THAT A STATE

изношенной электронной и электрической техники, в специально для этого назначенный пункт, с целью ее утилизации. Voltar Mariane

4

#### **II. Описание устройства**

 $v$ 

Монтажная планка L-7 предназначена для поддержки термостатических клапанов, расположенных в разных зонах отопления. Планка обеспечивает значительную экономию потребления электроэнергии за счет точного экономичного температурного режима отдельных помещений здания. Благодаря сложному программному обеспечению регулятор может выполнять нижеследующие функции. Функции, реализуемые контроллером: II.<br>
MOHTAXI<br>
PACHOMIA<br>
PACHOMIA<br>
DECIDENT CONTRACT CONTRACT CONTRACT CONTRACT CONTRACT CONTRACT CONTRACT CONTRACT CONTRACT CONTRACT CONTRACT CONTRACT CONTRACT CONTRACT CONTRACT CONTRACT CONTRACT CONTRACT CONTRACT CONTRACT **1САНИЕ УСТРОЙСТВА**<br>ПАРИ - ПРЕДВАВИВА ДЛЯ ПОДДА<br>ИХ в разных зонах отопления. П<br>Оебления электроэнергии за счет то<br>Льных помещений здания. Бл<br>Оегулятор может выполнять нижеслизуемые контроллером:<br>К датчиков С-7 р:<br>Х датчик и термостатических клапанов,<br>обеспечивает значительную<br>экономичного температурного<br>ие функции.<br>ческих приводов с помощью 8<br>2 приводов (каждый максимум<br>ржки 10 приводов (каждый

• Возможность поддержки максимум 22 термоэлектрических приводов с помощью 8 комнатных датчиков C-7 p:

– 3 комнатных датчика имеют возможность поддержки 12 приводов (каждый максимум по 4 привода);

– 5 комнатных датчиков имеют возможность поддержки 10 приводов (каждый максимум по 2 привода);

- один выход 230В на насосе;
- безпотенциальный контакт, например, для управления отопительным оборудованием;
- возможность подключения панели управления M-7 со связью RS;
- возможность подключения ST-507 Internet или WiFi RS для управления установкой через Интернет;
- возможность подключения модуля клапана ST-61v4 или ST-431n;
- возможность обновления программного обеспечения через USB-порт.

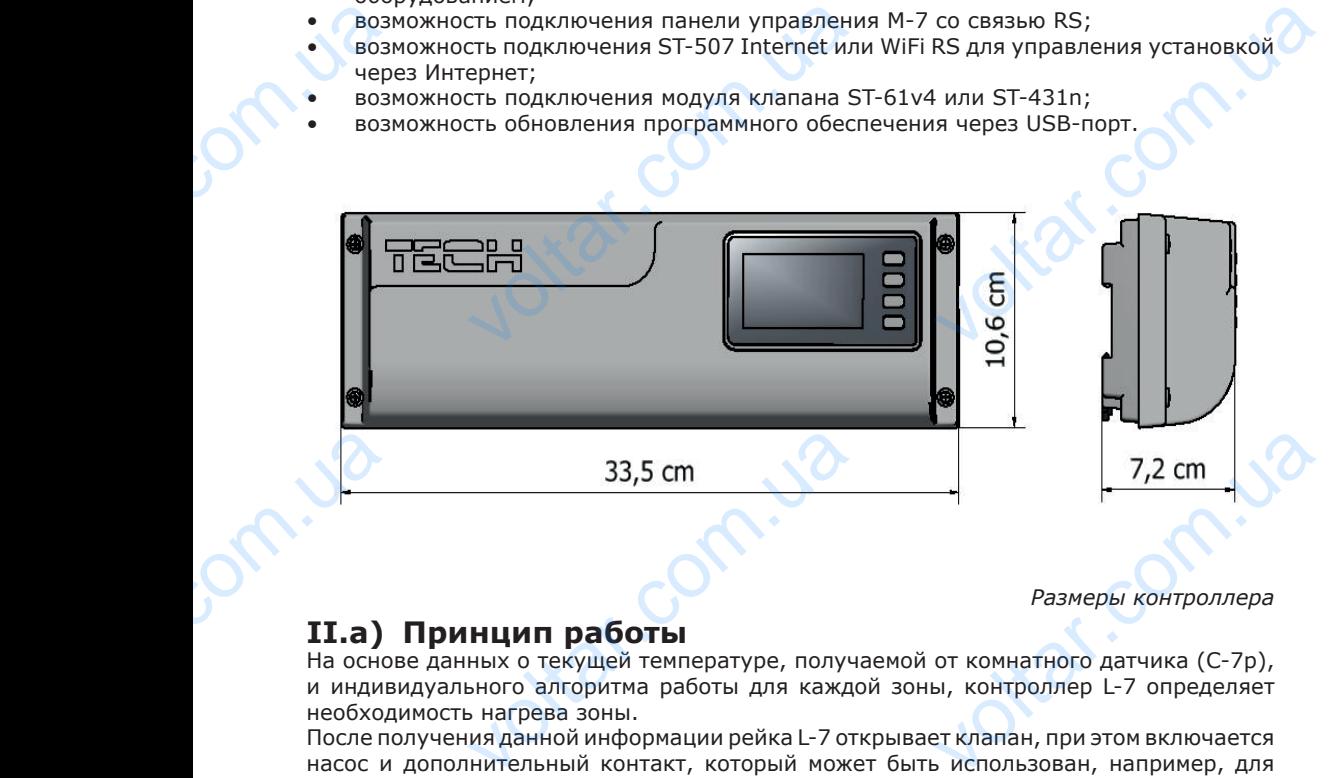

*Размеры контроллера*

#### **II.a) Принцип работы**

На основе данных о текущей температуре, получаемой от комнатного датчика (C-7p), и индивидуального алгоритма работы для каждой зоны, контроллер L-7 определяет необходимость нагрева зоны.

После получения данной информации рейка L-7 открывает клапан, при этом включается насос и дополнительный контакт, который может быть использован, например, для поддержки отопительного оборудования.

По истечении времени задержки (параметр: Главное меню / Насос / Задержка) включается насос ЦО.

Сигнал из каждой зоны передается планке L-7 с помощью комнатных датчиков. В каждой зоне устанавливаются проводные приводы клапанов STT-230/2. Curnan EXPRESS TO BRACK AND THE RESERVE CTAHABANBARYCS APOBOQHELE ADDEDENTITION OLINE ROWSER AND STT-230/2.

#### **III. Монтаж контроллера**

Контроллер должен устанавливаться лицом с соответствующей квалификацией.

 $v$ 

#### **ПРЕДУПРЕЖДЕНИЕ**

Опасно для жизни в результате поражения электрическим током при подключении под напряжением. Перед работами с регулятором необходимо отключить подачу электропитания и исключить возможность случайного включения.

 $v$ 

wat.com.ua

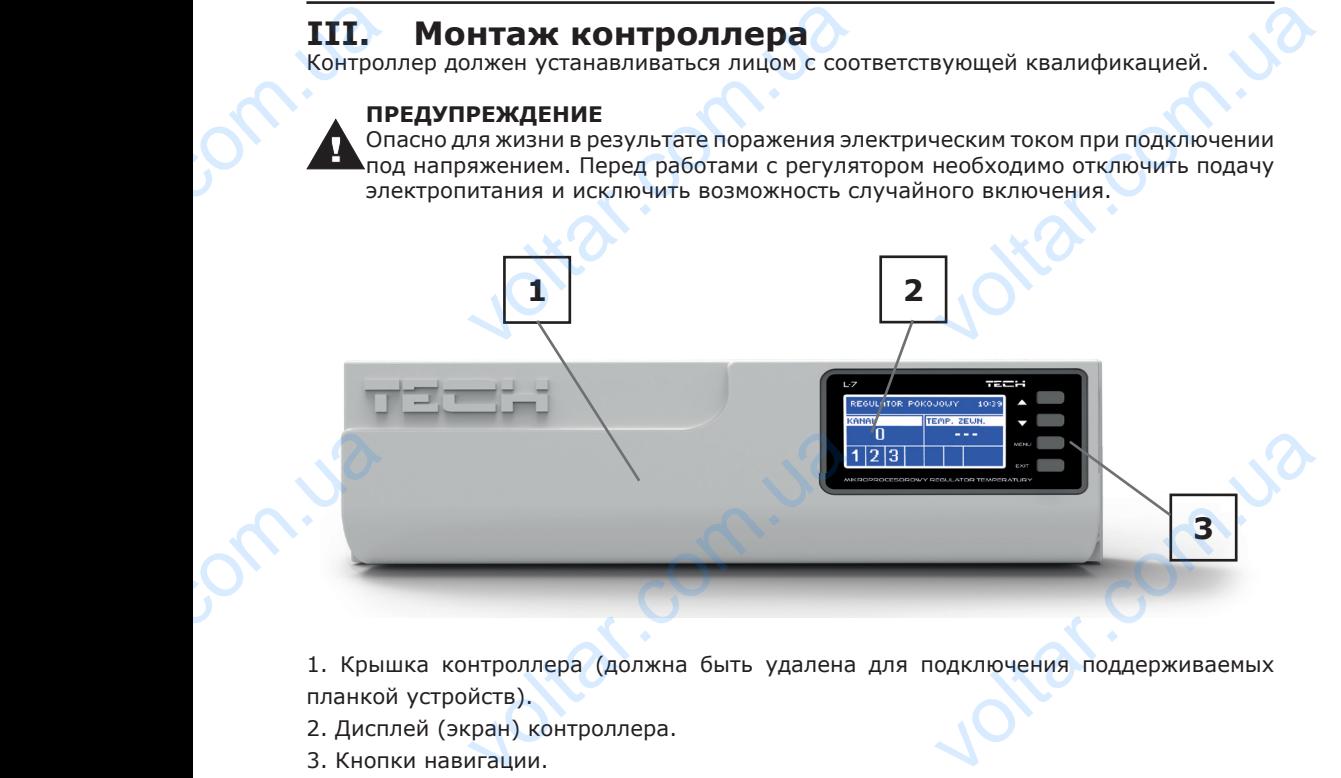

1. Крышка контроллера (должна быть удалена для подключения поддерживаемых планкой устройств).

- 2. Дисплей (экран) контроллера.
- 3. Кнопки навигации.

volta.iva

Планку L-7 можно монтировать как отдельное устройство или как панель для монтажа на стене. Планку<br>на стене<br>.<br>. Expression of the American State of the American State of the American State of the American State of the American State of the American State of the American State of the American State of the American State of the Americ EVALUE AND MONTANA

6

**Value 6 1999** 

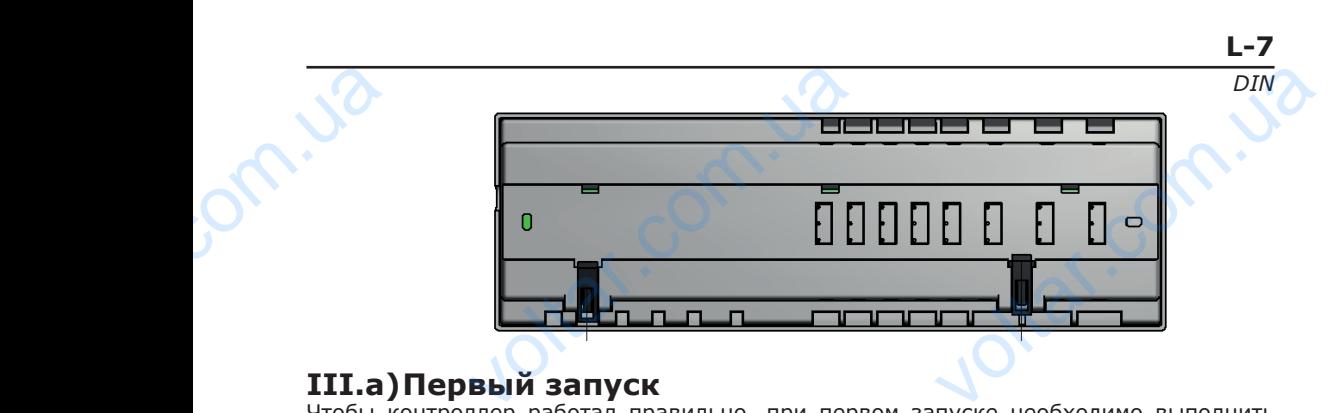

 $v$ 

 $v$ 

#### **III.a) Первый запуск**

Чтобы контроллер работал правильно, при первом запуске необходимо выполнить следующие действия:

- 1. Подключите к планке L-7 все устройства, которыми она должна управлять.
- 2. Включите питание, проверьте работоспособность подключенных устройств. oct.va
- 3. Активируйте интернет-модуль.
- 4. Установите текущую дату и время.
- 5. Настройте датчики температуры.

#### Шаг 1: Подключение к планке L-7 всех устройств, которыми она должна управлять

Для подключения проводов снимите крышку контроллера, а затем подключите провода в соответствии с обозначениями на контактах и схемами ниже. Последовательно подключите:  $\frac{2. \text{BKN10}}{3. \text{AKTHB}}$ <br>  $\frac{4. \text{YCTaH}}{5. \text{Hactp}}$ <br>  $\frac{\text{Har 1: I}}{\text{Har 1: I}}$ <br>  $\frac{\text{Har 1: I}}{\text{Har noq}}$ : к планке L-7 все устроиства, котор<br>итание, проверьте работоспособнос<br>е интернет-модуль.<br>текущую дату и время.<br>атчики температуры.<br>очение к планке L-7 всех устройств<br>ния проводов снимите крышку контри с обозначениями на

7

wat.com.ua

- все необходимые приводы клапана STT-230/2 (контакты 1..8); otraf.com.ua

wat.com.ua

- интернет-модуль с помощью кабеля RS; Joltar.com.ua
- насос;

om.ua

- дополнительное оборудование. value - Hacoc;<br>- <sub>A</sub>ononi

volta.

 $v$ 

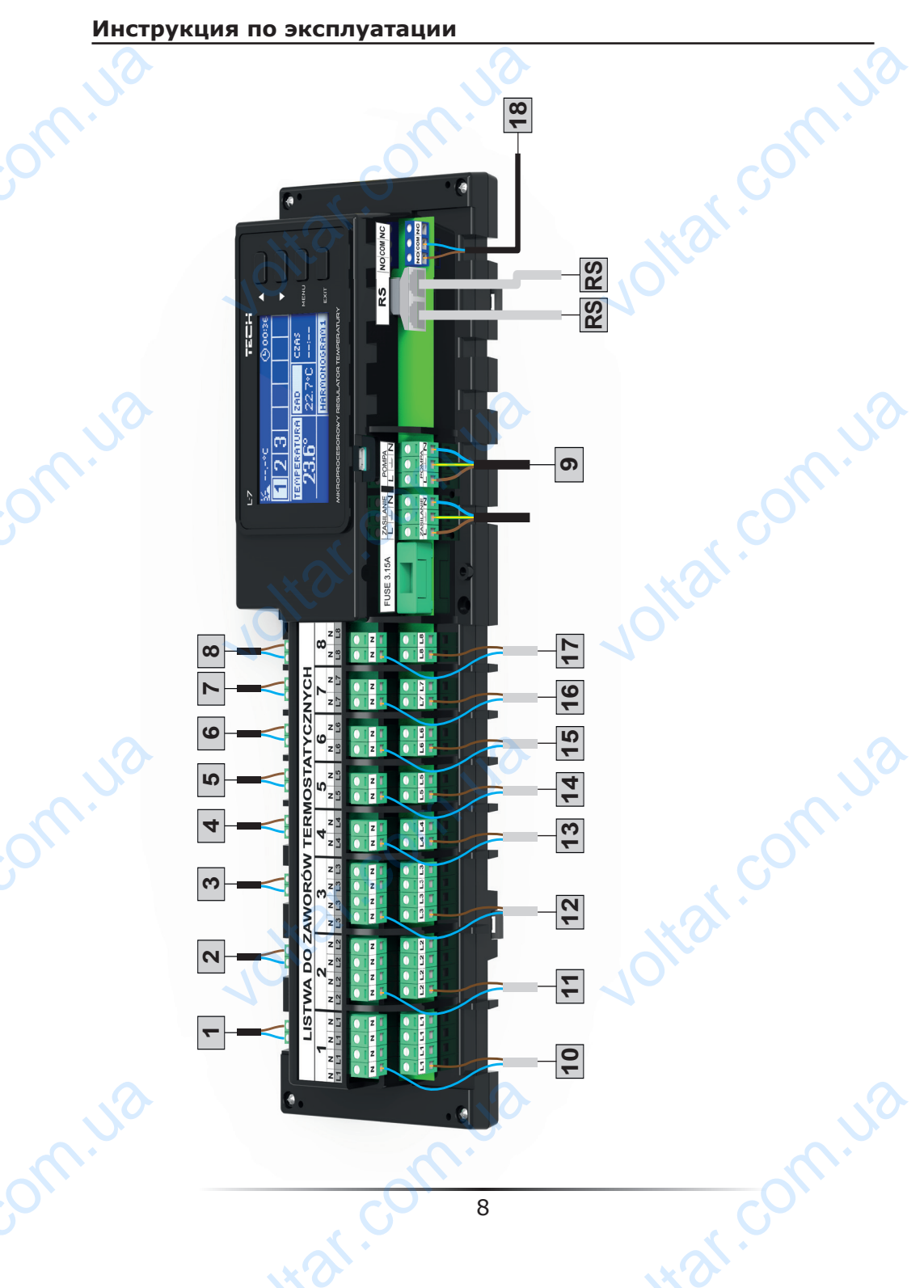

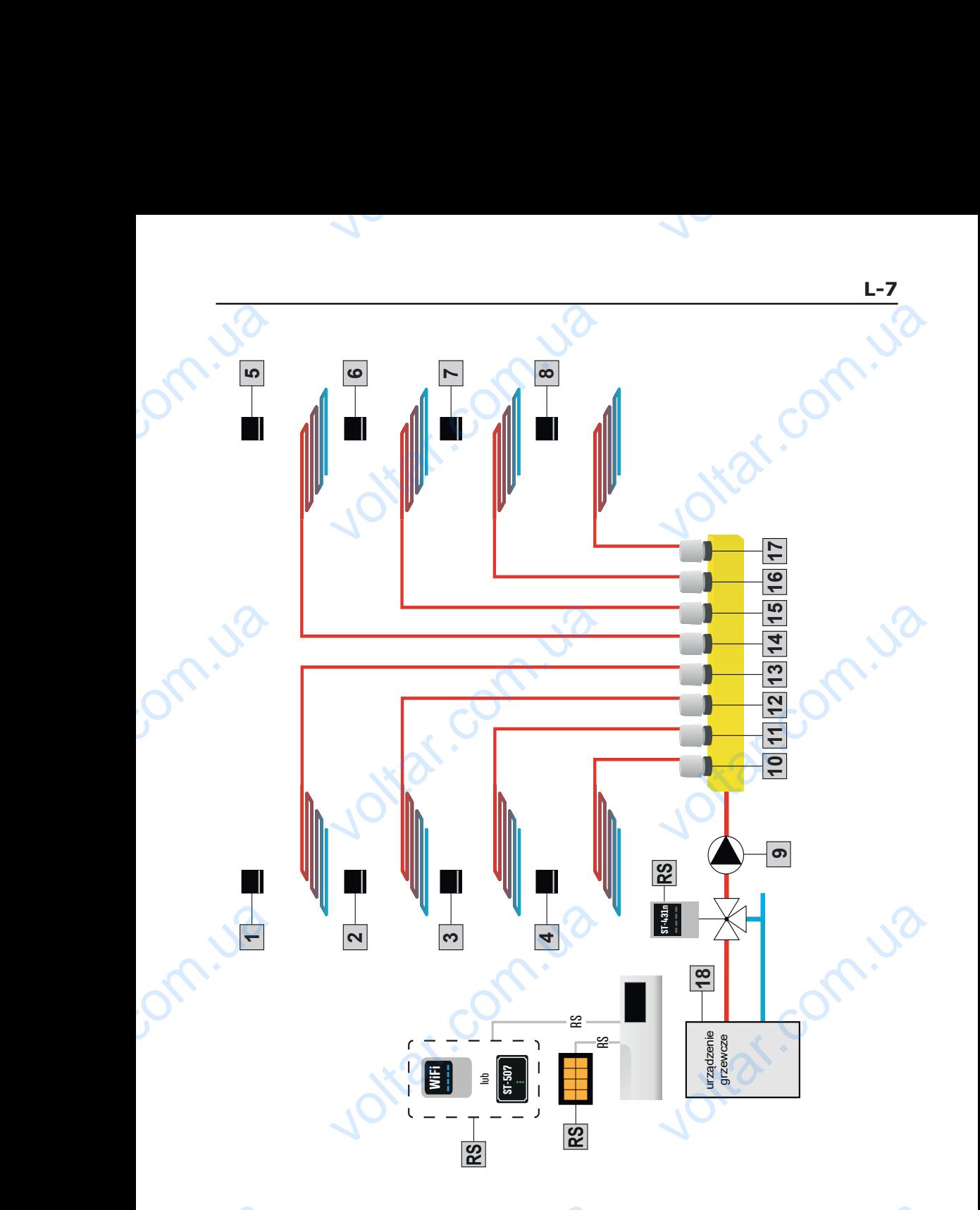

Наглядный схема, изображающая способ подключения и взаимо- действия с другими устройствами установки voltaria Harnagr ema, изображающая способ подклю **VERTHER CONTROLLER STATES AND SERVERTHER STATES AND RESPONSIVE SERVERTHERE SERVERTHERE SERVERTHERE SERVERTHERE SERVERTHERE SERVERTHERE SERVERTHERE SERVERTHERE SERVERTHERE SERVERTHERE SERVERTHERE SERVERTHERE SERVERTHERE SE** 

 $v$ 

Шаг 2: Включение питания, проверка работоспособности подключенных устройств

После подключения всех устройств необходимо включить питание контроллера. С помощью функции Ручной режим проверьте работу отдельных устройств – при помощи кнопок ▲ и ▼, выделите устройство и нажмите кнопку МЕНЮ – проверяемое устройство должно подключиться. Таким образом, следует проверить все подключенные устройства. <u>Шаг 2:</u><br>Устройк<br>После<br>Контройк<br>Устройк<br>Кнопку<br>Образо<br>Шаг 3:<br>Планка<br>RS. Ин очение питания, проверка ра<br>Слючения всех устройств н<br>Спомощью функции Ручной ре<br>при помощи кнопок ▲ и ▼, в<br>О – проверяемое устройство<br>едует проверить все подключе<br>зация интернет-модуля<br>предназначена для поддержки<br>т-моду пособности подключенных<br>димо включить питание<br>роверьте-работу-отдельных<br>ите устройство и нажмите<br>но подключиться. Таким<br>устройства.<br>энет-модуля ST-507 и WiFi<br>оводную связь Wi-Fi, ST-

#### Шаг 3: Активация интернет-модуля

Планка L-7 предназначена для поддержки интернет-модуля ST-507 и WiFi RS. Интернет-модуль WiFi RS использует беспроводную связь Wi-Fi, ST-507 наоборот требует подключения к интернет-маршрутизатору с помощью сетевого кабеля RJ45.

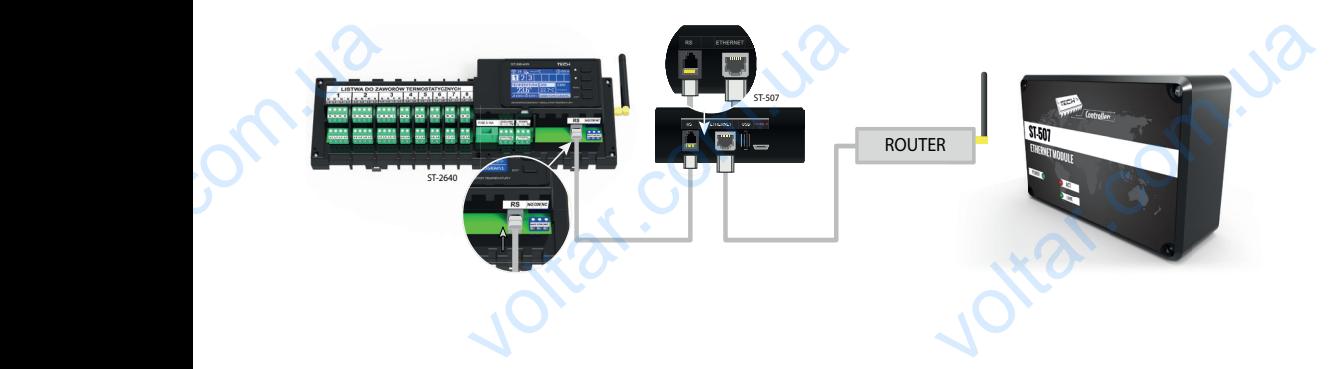

*Схема подключения интернет-модуля ST-507.* 

 $v$ 

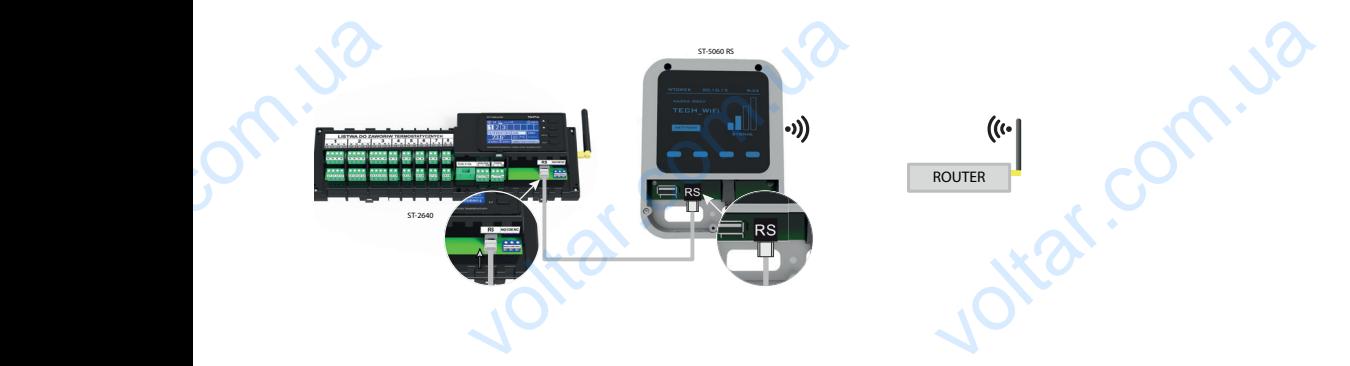

*Схема подключения интернет-модуля WiFi RS.* 

Модуль ST-507 или WiFi RS следует подключить в соответствии с приведенными выше схемами и затем включить его в меню контроллера: Главное меню / Меню установщика / Интернет-додуль / Подключен. Дальнейшие действия подробно описаны в руководстве по эксплуатации интернет-модуля. Mogyne<br>CXEMANY<br>MHTEPHE<br>NO SKCTJ V или WiFi RS следует подключить в им включить его в меню контроллера<br>vль / Подключен. Дальнейшие дейст<br>ии интернет-модуля.<br>10 ENTERNA C TONBELISHING BLUE<br>ADOGHO OTICAHIS B DYKOBOACTBE

#### **ВНИМАНИЕ**

Необходимо разрешить интернет-модулю связь со службой сервера данных через порт TCP/2000. Большинство компьютерных сетей имеет различные виды и системы защиты (межсетевые экраны, анти-вирусные программы), которые могут блокировать передачу сетевых пакетов через данный порт. В случае возникновения проблем следует обратиться в службу поддержки / к администратору вашей компьютерной сети. **voltar de la propriet de la propriet de la propriet de la propriet de la propriet de la propriet de la propriet de la propriet de la propriet de la propriet de la propriet de la propriet de la propriet de la propriet de l** НИЕ<br>имо разрешить интернет-модулю<br>орт TCP/2000. Большинство комп<br>системы защиты (межсетевые эн<br>могут блокировать передачу сете<br>возникновения проблем следует о<br>тратору вашей компьютерной сети.<br>овка текущей даты и времени<br>к со службой сервера данных<br>ных сетей имеет различные<br>анти-вирусные программы),<br>акетов через данный порт. В<br>ъся в службу поддержки / к<br>пользовать параметры в меню

#### Шаг 4: Установка текущей даты и времени

Установите текущую дату и время – для этого можно использовать параметры в меню установщика.

#### Шаг 5: Настройка датчиков температуры и комнатных регуляторов

Чтобы планка L-7 могла поддерживать данную зону, она должна получать из нее информацию о текущей температуре. Для этого используется датчик температуры C-7p.

Существует также возможность использования комнатного регулятора М-7, выполняющего функцию панели управления. С его помощью можно изменять заданную температуру в других зонах, локальные и глобальные, а также ежене дельные графики и т.д.

#### **Комнатный датчик температуры C-7p:**

Необходимо активировать комнатный датчик температуры в определенной зоне. С этой целью подключите кабель датчика к контакту выбранной зоны и установите параметр Подключен в подменю зоны. C-7p.<br>
Cymecre<br>
Bыполня<br>
Temped<br>
Komhar<br>
Heoбход<br>
oпредел<br>
к контан<br>
в подме также возможность использован<br>p функцию панели управления. С его<br>пругихзонах, локальныеиглобальны<br>**атчик температуры С-7р:**<br>ктивировать комнатный датчик та<br>зоне. С этой целью подключите к<br>бранной зоны и установите параме<br>

 $v$ 

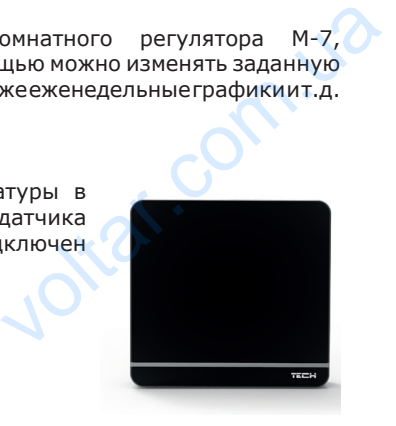

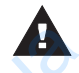

.

volta.iva

#### **ВНИМАНИЕ**

В одной зоне можно использовать только один комнатный датчик температуры.

Для каждого комнатного датчика, назначенного для определенной зоны можно установить отдельную заданную температуру и еженедельное расписание. Изменение данных параметров осуществляется как в меню контроллера (Главное меню / Зоны), так и через сайт emodule. eu (с помощью модуля ST-507).

#### **Комнатный регулятор М-7 (панель управления):**

Чтобы активировать комнатный регулятор М-7 (панель управления) следует подключить ее к планке L-7 (с помощью кабеля RS) и установить параметр Подключен в меню планки - Главное меню / Меню установщика / Регулятор TECH **Для каз**<br>Установ<br>Данных<br>так и че<br>Комнат<br>Чтобы<br>(панель<br>L-7 (с г<br>Подклю установ ими использовать только<br>ий зоне можно использовать только<br>польную заданную температуру и ех<br>етров осуществляется как в меню и<br>ит emodule. eu (с помощью модуля<br>ировать исмнатный регулятор<br>ления) следует подключить ее к пла

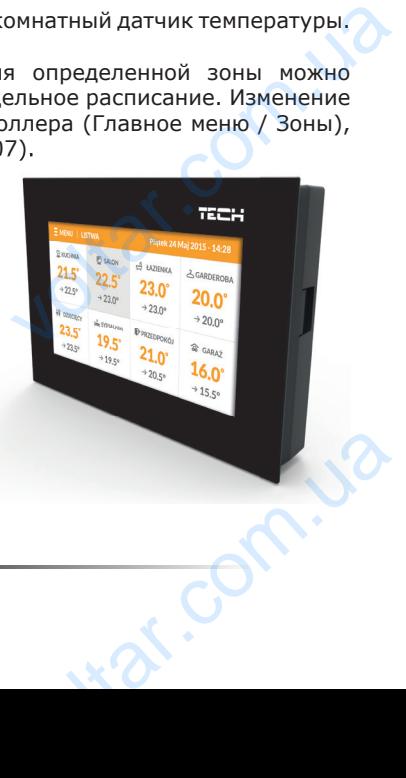

# **Вид и описание главного экрана** Bug M

ottar.co

 $v$ 

Управление осуществляется с помощью кнопок, расположенных рядом с экраном

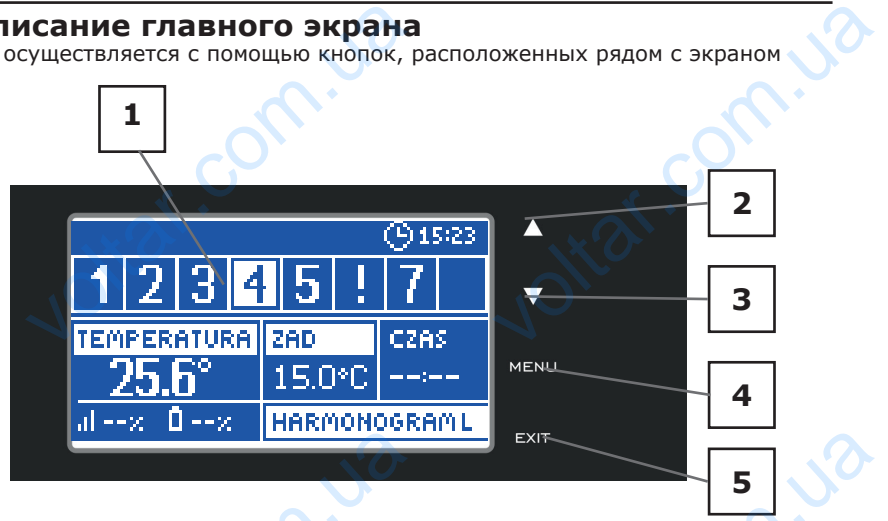

 $v$ 

1. Экран контроллера.

volta.iva

2. Кнопка ▲ - "вверх" / "плюс" - служит для просмотра функций меню, увеличения значения при редактировании параметров. При нормальной работе контроллера, нажатие на эту кнопку приводит к переключению на просмотр рабочих параметров соседних зон. VO<br>
1. Exparimental Contract Coce<br>
SHANGE COCE CONTRACT COCE CONTRACT CONDITION **COMPRESS AND ACCES**<br>
МОЛЛЕРА. "Вверх" / "ПЛЮС" - СЛУЖИТ ДЛЯ ПР<br>
РЕДАКТИРОВАНИИ ПАРАМЕТРОВ. При<br>У кнопку приводит к переключени<br>"вниз" / "минус" - служит для про EXIT<br> **5**<br>
Ма функций меню, увеличения<br>
мальной работе контроллера,<br>просмотр рабочих параметров<br>
а функций меню, уменьшения

3. Кнопка ▼ - "вниз" / "минус" - служит для просмотра функций меню, уменьшения значения при редактировании параметров. При нормальной работе контроллера, нажатие на эту кнопку приводит к переключению на просмотр рабочих параметров соседних зон. COCED 4. KHONI

4. Кнопка МЕНЮ (MENU) - вход в меню контроллера, подтверждение параметров.

5. Кнопка ВЫХОД (EXIT) - выход из меню контроллера, отмена изменений настроек.

Jitar.co

war.ua

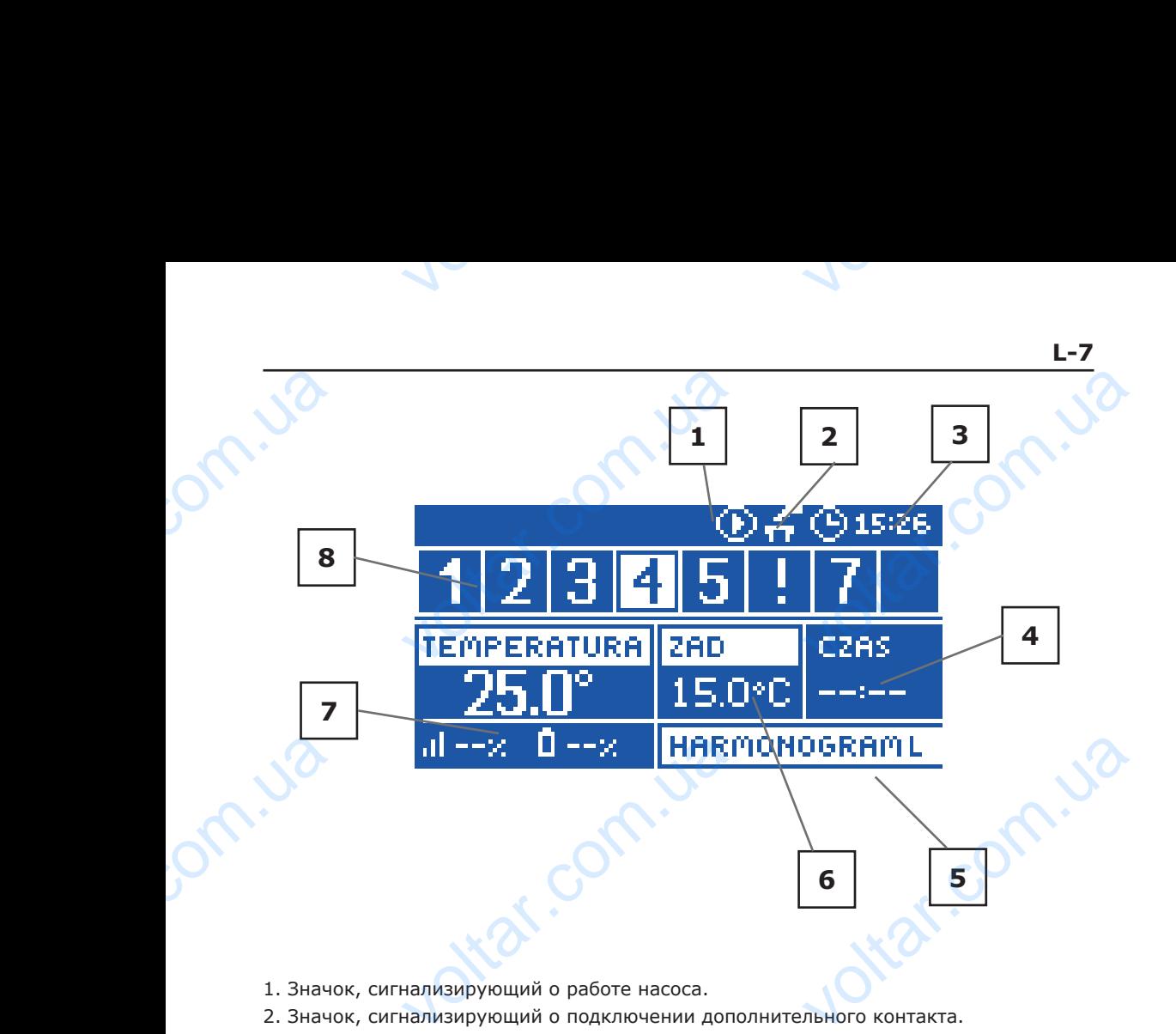

1. Значок, сигнализирующий о работе насоса.

2. Значок, сигнализирующий о подключении дополнительного контакта.

3. Текущее время.

4. Время до конца срока действия заданной температуры, установленной вручную в данной зоне.

5. Информация о типе действующего недельного графика.

6. Заданная температура в определенной зоне (для выделенного номера на панели информации о зонах - см. описание №12).

7. Текущая температура комнатного датчика C-8-r определенной зоны (для выделенного номера на панели информации о зонах - см. описание №12). 8. Информация о зонах:

Видимая цифра означает подключенный комнатный датчик, передающий информацию о текущей температуре в определенной зоне. Если зона недонагрета, то цифра мигает. В случае возникновения тревоги в данной зоне вместо цифры отображается восклицательный знак. Folked Sandar<br>S. Информ.<br>7. Теку выделен В. Информ.<br>Выделен В. Информ.<br>Видимая о текущ я о типе действующего недельного<br>емпература в определенной зоне (<br>зонах - см. описание №12).<br>температура комнатного датчика<br>номера на панели информации о зо<br>я о зонах:<br>а означает подключенный комнатны<br>мпературе в определе ка.<br>• иделенного номера на панели<br>• определенной зоны (для<br>• м. описание №12).<br>• чик, передающий информацию<br>• зона недонагрета, то цифра<br>• вместо цифры отображается

Для просмотра текущих параметров работы указанной зоны, следует выделить ее номер с помощью кнопок ▲ или ▼. volta.iva voltar.com.ua war.ua

#### **IV. Функции контроллера**

Из-за множества функций контроллера меню разделено на Главное меню и Меню установщика.

 $v$ 

#### **IV.a) Блок-схема меню контроллера**

 $v$ 

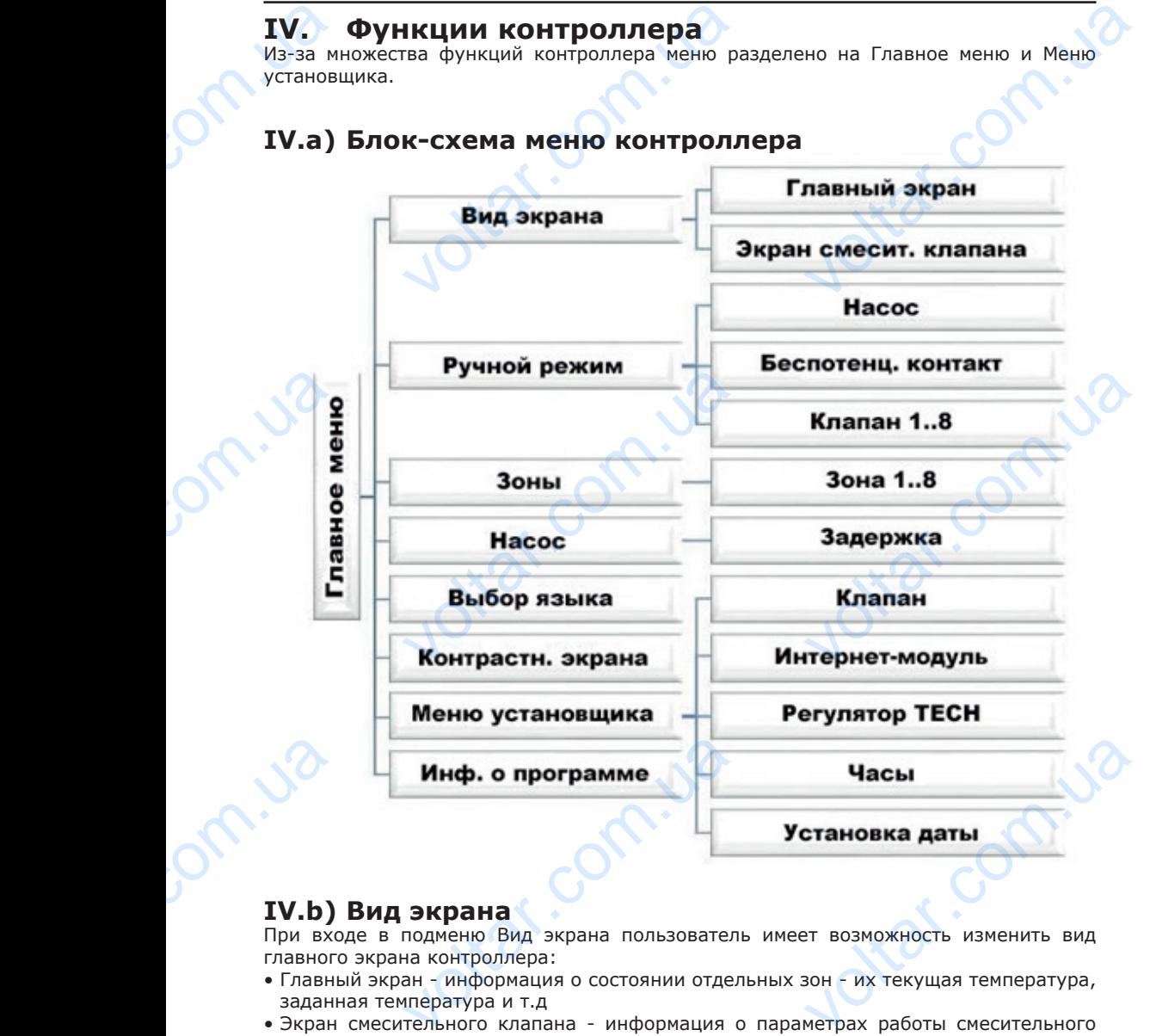

#### **IV.b) Вид экрана**

volta.iva

При входе в подменю Вид экрана пользователь имеет возможность изменить вид главного экрана контроллера:

- Главный экран информация о состоянии отдельных зон их текущая температура, заданная температура и т.д
- Экран смесительного клапана информация о параметрах работы смесительного клапана

war.ua

#### **IV.c) Ручной режим**

Данная функция позволяет контролировать работу отдельных устройств. Пользователь имеет возможность ручного включения любого оборудования: клапана, безпотенциального контакта, а также отдельных приводов клапанов. Рекомендуется, чтобы при использовании ручного режима, проводился контроль правильности работы подключенных устройств при первом запуске. IV.C)<br>
Данная<br>
Пользов<br>
безпоте<br>
меторы при подключить<br>
Подменни Контрол<br>
нагрето когда в **НОЙ РЕЖИМ**<br>КЦИЯ ПОЗВОЛЯЕТ КОНТРОЛИРОВАТИ<br>ИМЕЕТ ВОЗМОЖНОСТЬ РУЧНОГО ВКЛЮЧЕ<br>БНОГО КОНТАКТА, а также ОТДЕЛЬНЫХ<br>ОЛЬЗОВАНИИ РУЧНОГО РЕЖИМА, ПРОВОД<br>У УСТРОЙСТВ ПРИ ПЕРВОМ ЗАПУСКЕ.<br>-7 ПРИ ДОСТИЖЕНИИ ЗОНОЙ ЗАДАННО<br>ОМЕНТА ПАДЕНИЯ лоту отдельных устройств.<br>Обого-оборудования: клапана,<br>дов-клапанов. Рекомендуется,<br>контроль-правильности-работы<br>работы для отдельных зон.<br>чения присваивает ей статус<br>ного-гистерезиса. В ситуации,<br>временно-отключает насос

 $v$ 

#### **IV.d) Зоны**

Подменю Зоны позволяет настраивать параметры работы для отдельных зон. Контроллер L-7 при достижении зоной заданного значения присваивает ей статус нагретой до момента падения температуры ниже заданного гистерезиса. В ситуации, когда все зоны являются нагретыми планка L-7 одновременно отключает насос и беспотенциальный контакт..

Подменю каждой из зон:

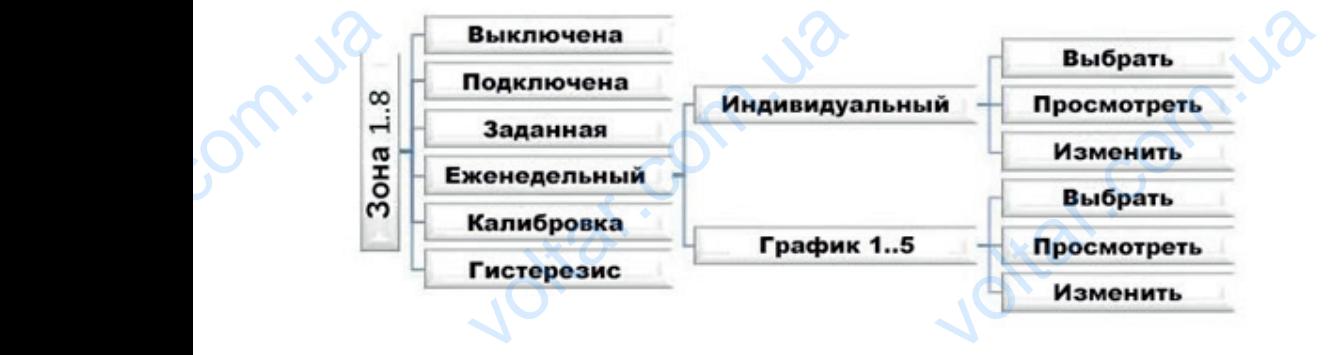

#### **IV.d.1) Выключена / Подключена**

После включения комнатного датчика и назначении его для определенной зоны он будет использоваться планкой L-7. Однако его можно отключить сбросив параметр Подключен.

#### **IV.d.2) Заданая**

Заданная температура в данной зоне зависит от параметров выбранного недельного графика. Однако функция Заданная позволяет настроить отдельное заданое значение. После ее установки, появится экран настройки времени действия данной температуры, по истечении которого, заданная температура в зоне будет зависеть опять только от недельного графика. В случае, если время действия определенной заданной температуры установить на 00:00, то данная температура будет действовать в течение неопределенного времени. FOR PHOTO CONTRACTORS<br>
TV.d.2<br>
Заданна графика<br>
После ее<br>
по исте<br>
по исте<br>
от неде<br>
темпера<br>
Текущее<br>
отображ оваться планкой L-7. Однако его<br>**Заданая**<br>пература в данной зоне зависит от<br>ко функция Заданная позволяет на<br>повки, появится экран настройки вре<br>которого, заданная температура в<br>р графика. В случае, если время<br>становить н отключить сбросив параметр<br>етров выбранного недельного<br>ь отдельное заданое значение.<br>действия данной температуры,<br>будет зависеть опять только<br>твия определенной заданной<br>за будет действовать в течение<br>еменем до конца ее де

Текущее значение заданной температуры вместе с временем до конца ее действия отображается на главном экране (см. Описание главного экрана).

#### **IV.d.3) Еженедельный график**

Котроллер L-7 поддерживает два типа еженедельных графика:

#### Индивидуальный - локальный график

Это недельный график, установленный для данной зоны, который можно свободно изменять. При обнаружении планкой комнатного датчика, он автоматически назначается в качестве используемого для данной зоны. **VHANBULLAND** <u>ый - локальный график</u><br>й график, установленный для дан<br>и обнаружении планкой комна<br>качестве используемого для данно<br>15 HH , КОТОРЫЙ МОЖНО СВОбОДНО

**L-7**

#### График1..5 - глобальный график

Данные графики имеют аналогичные настройки, но независящие от зоны и они не изменяются планкой (изменения глобальных графиков возможны только через Интернет при взаимодействии с интернет-модулем). **График:**<br>Данные<br>Интерне<br>Интерне<br>Чтобы в Выбрать<br>Если не<br>данной и сохран<br>Тип наз<br>Описани лобальный график<br>ики имеют аналогичные настройки<br>планкой (изменения глобальных<br>взаимодействии с интернет-модуле<br>ить выбранный график для конк<br>имо изменить и использовать гло<br>используйте функцию Изменить. П<br>график будет з езависящие от зоны и они не<br>ков возможны только через<br>и зоны используйте функцию<br>ый график, как текущий для<br>несения желаемых изменений<br>ается на главном экране (см.

 $v$ 

Чтобы назначить выбранный график для конкретной зоны используйте функцию Выбрать.

Если необходимо изменить и использовать глобальный график, как текущий для данной зоны, используйте функцию Изменить. После внесения желаемых изменений и сохранения график будет записан как локальный.

Тип назначенного зоне недельного графика отображается на главном экране (см. Описание главного экрана – область экрана №9).

#### Изменить

Изменение графика начинается при выборе функции Изменить.

 $v$ 

Пользователь имеет возможность запрограммировать до трех временных интервалов в определенных границах (с точностью до 15 минут). Для каждого интервала необходимо назначить определенную заданную температуру. Следующим шагом является установка заданной температуры, действующей за границами интервалов. Последний шаг - выбор дней недели, в которых будут действовать данные параметры: с помощью кнопки ▲ можно перейти к редактированию соседнего дня недели и отметить / отменить назначение с помощью кнопки ▼. B onpey<br>
Heo6xon<br>
BEDREEC COMOU<br>
C COMOU<br>
C COMOU<br>
OTMETHER<br>
TV.d.4<br>
KARIMÓPIC<br>
DEVELOPE COMOUNDER<br>
TV.d.5<br>
IV.d.5 ых границах (с точностью до 1<br>иазначить определенную заданную<br>новка заданной температуры, дейст<br>г - выбор дней недели, в которых бу<br>нопки  $\blacktriangle$  можно перейти к редакт<br>енить назначение с помощью кнопи<br>**Калибровка**<br>роизвод ут). Для каждого интервала<br>пературу. Следующим шагом<br>ей за границами интервалов.<br>ействовать данные параметры:<br>нию соседнего дня недели и<br>длительного использования<br>отличается от фактической.<br>10С.

#### **IV.d.4) Калибровка**

Калибровка производится при монтаже или после длительного использования регулятора, если температура измеренная датчиком отличается от фактической. Диапазон регулировки: от -10 до +10 °С с точностью 0,1°С.

#### **IV.d.5) Гистерезис**

Гистерезис используется как допуск для заданной температуры для предотвращения нежелательных колебаний при минимальных изменениях температуры (в диапазоне 0  $\div$  10°С) с точностью до 0.1°С.

Например, если заданная температура составляет 23⁰C и гистерезис установлен на 0,5⁰C,то зоне будет присвоен статус недонагретой после снижения температуры в помещении до 22,5⁰C.

#### **IV.e) Насос**

Регулятор L-7 управляет работой насоса – включает насос по истечении времени задержки, если какая-либо зона недостаточно нагрета. Когда все зоны будут нагреты (заданная температура будет достигнута) контроллер отключит насос.

Функция задержки позволяет пользователю установить время задержки включения насоса при падении температуры в одной из зон ниже заданной. Задержка включения насоса используется для того, чтобы привод клапана успел его открыть. Manphwe<br>
0,5°C, тс<br>
помеще!<br>
0,5°C, тс<br>
помеще!<br>
Peryлятс<br>
задержк<br>
(заданн.<br>
Функция насоса г<br>
насоса г<br>
Hacoca r и заданная температура составляю<br>6удет присвоен статус недонагре<br>22,5°C.<br>**ОС**<br>управляет работой насоса – вкли<br>и какая-либо зона недостаточно на<br>пература будет достигнута) контрол<br>ржки позволяет пользователю уста<br>дении те с и гистерезис установлен на<br>сле снижения температуры в<br>насос по истечении времени<br>Когда все зоны будут нагреты<br>тключит насос.<br>в время задержки включения<br>аданной. Задержка включения<br>спел его открыть.

#### **IV.f) Выбор языка**

Функция позволяет изменить языковую версию контроллера.

#### **IV.g) Контрастность экрана**

Функция позволяет регулировать контрастность экрана согласно индивидуальных потребностей. IV.9) TPACTHOCTL SKPAHA EXERCISE AND RESERVE AND RESERVE AND RESERVE AND RESERVE AND RESERVE AND RESERVE AND RESERVE AND RESERVE AND RESERVE AND RESERVE AND RESERVE AND RESERVE AND RESERVE AND RESERVE AND RESERVE AND RESERVE AND RESERVE AND RESER

#### **IV.h) Меню установщика**

Меню установщика предназначено для лиц с соответствующей квалификацией и используется в основном для настройки дополнительных функций контроллера.

 $v$ 

**L-7**

 $v$ 

#### **IV.h.1) Клапан**

Планка L-7 может поддерживать дополнительный клапан с помощью модуля клапана (например, ST-431N). Регуляторы взаимодействуют с помощью связи RS, но сначала необходимо провести процесс регистрации. IV.h)<br>
MeHio y<br>
MCROMAS<br>
IV.h.1<br>
Πланка<br>
(наприм<br>
необход<br>
Для под<br>
согласние<br>
• Зад **ІЮ УСТАНОВЩИКА**<br>виика предназначено для лиц с<br>в основном для настройки дополнит<br>-431N). Регуляторы взаимодейству<br>овести процесс регистрации.<br>и клапана используется ряд параме<br>видуальных потребностей.<br>**1 температура клапа** тствующей квалификацией и<br>ix функций контроллера.<br>ан с помощью модуля клапана<br>омощью связи RS, но сначала<br>озволяющих настроить работу

Для поддержки клапана используется ряд параметров, позволяющих настроить работу согласно индивидуальных потребностей.

#### **• Заданная температура клапана**

Функция используется для установки заданной температуры клапана. Она измеряется датчиком клапана.

#### **• Регистрация**

Настройка отдельных параметров дополнительного клапана возможна только после правильной регистрации клапана путем ввода номера модуля (номер указан на корпусе блока управления на задней панели или в информации о программе).

#### **• Состояние клапана**

Функция временного отключения клапана. Повторное включение клапана не требует повторного проведения процесса регистрации.

#### **• Контроль температуры**

Параметр определяет частоту измерения (контроля) температуры воды за клапаном в системе ЦО, Если датчик указывает на изменение температуры (отклонение от заданной), то электрический клапан приоткроется или вернется на шаг назад для достижения заданной температуры. **COCONTENT COCONTENT**<br>
MACHINE COCONTENT CONTENT<br>
COCONTENT CONTENT CONTENT CONTENT CONTENT CONTENT CONTENT CONTENT CONTENT CONTENT CONTENT CONTENT CONTENT CONTENT CONTENT CONTENT CONTENT CONTENT CONTENT CONTENT CONTENT C **ция**<br>цельных параметров дополнительние<br>исистрации клапана путем ввода<br>управления на задней панели или<br>**е клапана**<br>енного отключения клапана. Повто<br>оведения процесса регистрации.<br>**• температуры**<br>еделяет частоту измерения апана возможна только после<br>) модуля (номер указан на<br>ормации о программе).<br>киночение клапана не требует<br>и мпературы воды за клапаном<br>температуры (отклонение от<br>и вернется на шаг назад для

#### **• Время открытия**

Параметр, определяющий время, которое необходимо приводу клапана, чтобы открыть клапан из положения 0% до 100%. Это время следует подобрать в соответствии с имеющимся приводом клапана (указан на заводской табличке).

#### **• Единичный шаг**

Это максимальный разовый шаг (открытия или закрытия), который клапан может совершить при одном измерении температуры. Чем меньше единичный шаг, тем точнее можно достичь заданную температуру, но на это потребуется больше времени. EAM иожения 0% до 100%. Это время<br>иводом клапана (указан на заводс<br>**ый шаг**<br>ьный разовый шаг (открытия или<br>и одном измерении температуру, но<br>достичь заданную температуру, но<br>**ьное открытие**<br>еделяет наименьшее открытие клапан<br> т подобрать в соответствии с<br>бличке).<br>чтия), который клапан может<br>меньше единичный шаг, тем<br>потребуется больше времени.<br>Благодаря данному параметру<br>ения наименьшего потока.<br>ет вид клапана между:

#### **• Минимальное открытие**

Параметр определяет наименьшее открытие клапана. Благодаря данному параметру можно оставить клапан слегка приоткрытым для сохранения наименьшего потока.

#### **• Тип клапана**

#### **С помощью этого параметра пользователь выбирает вид клапана между:**

- ЦО - устанавливается для регулировки температуры в контуре ЦО.

- НАПОЛЬНЫЙ - устанавливается для регулировки температуры в контуре напольного отопления. Защищает установку напольного отопления от опасных температур. Если клапан установлен, как ЦО и будет подключен к установке напольного отопления, это может привести к повреждению нежной напольной установки. TeMnepa EXPRESS TO MARIA PROPERTY AND MONET SUPERINT AND MONET SUPERINT OF THE CONTRACT OF THE CONTRACT OF THE CONTRACT OF THE CONTRACT OF THE CONTRACT OF THE CONTRACT OF THE CONTRACT OF THE CONTRACT OF THE CONTRACT OF THE CONTRAC слючен к установке напольного<br>напольной установки.

 $v$ 

#### **• Погода – погодное управление**

Для того, чтобы функция погоды была активной, необходимо установить внешний датчик в месте, защищенном от прямых солнечных лучей и влияния атмосферных воздействий. После установки и подключения датчика, необходимо включить функцию погоды в меню контроллера. **• Пог**<br>Для тог<br>датчик<br>воздейс<br>погоды<br>чтобы к<br>(клапан<br>- 10°С, с<br>Для уст<br>или ВЛЕ<br>ВВЕРХ и **погодное управление**<br>бы функция погоды была активно<br>е, защищенном от прямых солнеч<br>locлe установки и подключения датч<br>и контроллера.<br>работал правильно, необходимо учетырех промежуточных внешних<br>0°C.<br>и желаемой температур бходимо установить внешний<br>учей и влияния атмосферных<br>необходимо включить функцию<br>ливать заданную температуру<br>лавиши со стрелками ВПРАВО<br>мпературу, а затем стрелками

 $v$ 

Чтобы клапан работал правильно, необходимо устанавливать заданную температуру (клапана) для четырех промежуточных внешних температур: -20ºC, -10ºС, 0ºС и 10ºС.

Для установки желаемой температуры используйте клавиши со стрелками ВПРАВО или ВЛЕВО, чтобы выбрать определенную наружную температуру, а затем стрелками ВВЕРХ или ВНИЗ выберите заданную температуру.

Кривая нагрева – это кривая, по которой определяется заданная температура контроллера на основе наружной температуры. В нашем контроллере, эта кривая строится на основе четырех точек заданных температур для соответствующих внешних температур.

Чем больше точек для постройки кривой, тем выше ее точность и можно более гибко формировать ее. В нашем случае четыре точки являются очень хорошим компромиссом между точностью и легкостью постройки кривой. Temnepa<br>
Vem 6001<br>
(DOM MEXAY T рчек для постройки кривой, тем вы<br>ее. В нашем случае четыре точки явль<br>и и легкостью постройки кривой.<br>**НИЕ**<br>включения погодного управлени<br>тура клапана (главное меню – нас<br>оляет запрограммировать влияние<br>и клапан.<br>егулято точность и можно более гибко<br>очень хорошим компромиссом<br>иступен параметр Заданная<br>и клапанов).<br>нетров комнатного регулятора<br>пределения типа комнатного

#### **ВНИМАНИЕ**

После включения погодного управления недоступен параметр Заданная температура клапана (главное меню – настройки клапанов).

#### **• Комнатный регулятор**

Функция позволяет запрограммировать влияние параметров комнатного регулятора на конкретный клапан.

Комнатный регулятор – опция используется для определения типа комнатного регулятора, взаимодействующего с клапаном. Доступны следующие варианты:

- Выключен – состояние комнатного регулятора не влияет на настройки клапана.

- Стандартный регулятор – двухпозиционный регулятор. Настройка касается регулятора, подключенного непосредственно к модулю управления клапаном.

Снижение температуры в комнате - когда комнатный регулятор достигнет заданной температуры (нагрева), заданная температура понизится на указанное значение.

Разница температур помещения - определяет однократное изменение текущей комнатной температуры (с точностью до 0,10С), при которой будет изменена температура клапана (функция активна только с комнатным регулятором TECH).

Изменениезаданнойтемпературыклапана – определяет, на сколько градусов температура клапана повысится или понизится при однократном изменении температуры в помещении (см.: Разница температур в помещении). Функция активна только с комнатным регулятором TECH и связана с параметром Разница температур в помещении. Perynamin<br>
CHUXEHI<br>
TEMINERE PASHULLE<br>
MANHATHI<br>
TEMINERE TEMINERAL<br>
TOILLEO артный регулятор – двухпозицион<br>одключенного непосредственно к м<br>пературы в комнате - когда комна<br>нагрева), заданная температура по<br>нератур помещения - определяе<br>мпературы (с точностью до 0,1<br>лапана (функция активна тольк егулятор. Настройка касается<br>управления клапаном.<br>регулятор достигнет заданной<br>ся на указанное значение.<br>икратное изменение текущей<br>ри которой будет изменена<br>пным регулятором ТЕСН).<br>яет, на сколько градусов<br>при однократно

#### **• Защита возврата**

Функция позволяет установить защиту котла от слишком холодной воды, возвращающейся из главного контура, которая может быть причиной низкотемпературной коррозии котла. Защита возврата работает таким образом, что при слишком низкой температуре клапан не закрывается пока короткий контур котла не достигнет нужной температуры. Experience of the Magnus Roman Strategy Review **EXAMPLE THE SERVICE SERVICE SERVICE SERVICE SERVICE SERVICE SUPPORT SUBSPACE SUPPORT SUBSPACE SUPPORT SUPPORT SUPPORT SUPPORT SUPPORT SUPPORT SUPPORT SUPPORT SUPPORT SUPPORT SUPPORT SUPPORT SUPPORT SUPPORT SUPPORT SUPPOR** voltar.com.ua После включения этой функции необходимо установить минимально допустимую температуру.

#### **• Заводские настройки**

Функция позволяет вернуться к настройкам для данного клапана, установленным производителем.

#### **• Отключение клапана**

Функция служит для полного удаления клапана из памяти контроллера. Удаление клапана используется, например, при демонтаже клапана или замене модуля (необходима повторная регистрация нового модуля). Toche Exemption Contract Contract Contract Contract Contract Contract Contract Contract Contract Contract Contract Contract Contract Contract Contract Contract Contract Contract Contract Contract Contract Contract Contract ния этой функции необходимо у<br>**не настройки**<br>оляет вернуться к настройкам длем.<br>и**не клапана**<br>ит для полного удаления клапана<br>льзуется, например, при демонт<br>овторная регистрация нового моду.<br>**Коррекция внешнего да** вить минимально допустимую<br>чого клапана, установленным<br>амяти контроллера. Удаление<br>слапана или замене модуля

#### **IV.h.2) Коррекция внешнего датчика**

 $v$ 

Калибровка производится при монтаже или после длительного использования регулятора, если температура измеренная датчиком отличается от фактической. Диапазон регулировки: от -10 до +10 °С с точностью 0.1°С.

#### **IV.h.3) Интернет-модуль**

Планка L-7 имеет возможность работы с интернет-модулем, что позволяет просматривать и изменять некоторые параметры через Интернет. Управление данного типа возможно только после подключения к контроллеру дополнительного блока управления ST-5072. IV.h.3<br>
Dланка<br>
просмат<br>
типа во<br>
управле<br>
Интерне<br>
контрол<br>
Митерне **Интернет-модуль**<br>
имеет возможность работы с<br>
и изменять некоторые параметры<br>
о только после подключения к к<br>
Г-5072.<br>
И можно подключить с контролле<br>
модуля необходимо выбрать функ<br>
код требуется ввести на сайте – под<br> нет-модулем, что позволяет<br>Интернет Управление данного<br>илеру дополнительного блока<br>с помощью кабеля RS. После<br>егистрации. Стенерированный<br>е описание есть в руководстве<br>ционно контролировать работу<br>иронно контролировать ра

Интернет-модуль можно подключить с контроллеру L-7 с помощью кабеля RS. После подключения модуля необходимо выбрать функцию регистрации. Сгенерированный контроллером код требуется ввести на сайте – подробное описание есть в руководстве по эксплуатации интернет-модуля.

Интернет-модуль - это устройство, позволяющее дистанционно контролировать работу регулятора через Интернет. Пользователь может на экране домашнего компьютера контролировать состояние всех клапанов. После включения Интернет-модуля и выбора параметров DHCP, контроллер автоматически загружает параметры сети, такие как: IP-адрес, маску IP, адрес шлюза и адрес DNS. В случае возникновения каких-либо проблем с загрузкой параметров сети, есть возможность ручной настройки этих параметров. Способ получения параметров локальной сети описан в инструкции к Интернет-модулю. VEN EXECUTE AND READ STATES AND READ STATES AND READ SUPPORT OF THE SUPPORT OF THE SUPPORT OF THE SUPPORT OF THE SUPPORT OF THE SUPPORT OF THE SUPPORT OF THE SUPPORT OF THE SUPPORT OF THE SUPPORT OF THE SUPPORT OF THE SUPP адрес, маску тр, адрес шлюза и а<br>облем с загрузкой параметров сети,<br>ов. Способ получения параметров дулю.<br>Дулю.<br>**Часы**<br>эляет установить текущее время.<br>**Установить текущую дату.**<br>Э**ОРМация о программе** а данной функции на SINS. B Chydae Boshukhobehux<br>Rosmoxhoctb ручной настройки<br>Ной сети описан в инструкции

#### **IV.h.4) Часы**

volta.iva

Функция позволяет установить текущее время.

#### **IV.h.5) Установка даты**

Функция позволяет установить текущую дату.

#### **IV.i) Информация о программе**

После запуска данной функции на экране появится логотип производителя котла вместе с информацией о версии программного обеспечения контроллера.

 $v$ 

war.ua

#### **V. Безопасность и сигнализация**

 $v$ 

Для обеспечения максимально безопасной и безаварийной работы регулятор имеет ряд функций безопасности. В случае тревоги включается звуковой сигнал и на экране появляется соответствующее сообщение.

 $v$ 

#### Автоматический контроль датчика

В случае повреждения датчика температуры или внешнего датчика включается сигнал тревоги, на экране отображается соответствующее сообщение, например: "Тревога. Датчик неисправен". **V.**<br>Для обе<br>ряд фун<br>появляе<br>Появляе<br>В случае<br>тревоги<br>Датчик і<br>Сигнал<br>батарее **ОПАСНОСТЬ И СИГНАЛИЗ**<br>ния максимально безопасной и без<br>ответствующее сообщение.<br>ответствующее сообщение.<br>ний контроль датчика<br>ждения датчика температуры или г<br>ране отображается соответствующие или замены до момента у<br>гчи voltar.com.ua

Сигнал тревоги будет активным до момента устранения неисправности (замены батареек в датчике или замены датчика на новый) и сброса его с уровня планки.

Сброс сигнала тревоги зоны с уровня планки:

Jitar.co

Отметьте зону, в которой возникла тревога (восклицательный знак вместо номера зоны). Нажмите кнопку ВЫХОД (EXIT), на экране появятся два варианта на выбор: - Сброс

Через определенное время планка снова попытается связаться с датчиком (может занять несколько минут). До этого времени связанный с датчиком клапан остается в состоянии тревоги (закрыт – зона нагрета). Если попытка установить контакт с зоной не удастся тревога возникнет снова. **SOHIO).**<br> **Vepes o**<br> **Vepes o**<br> **Vepes o**<br> **SOHIO**<br> **VERENCE CONTRACT CONTRACT CONTRACT CONTRACT CONTRACT CONTRACT CONTRACT CONTRACT CONTRACT CONTRACT CONTRACT CONTRACT CONTRACT CONTRACT CONTRACT CONTRACT CONTRACT CONTRA** у в консув БЫХОД (EXIT), на экране<br>- кнопку ВЫХОД (EXIT), на экране<br>- кнопку ВЫХОД (EXIT), на экране<br>- коминут). До этого времени связа<br>воги (закрыт – зона нагрета). Если<br>вога возникнет снова.<br>- параметр: Главное меню / Д исленый эпианта на выбор:<br>тся два варианта на выбор:<br>связаться с датчиком (может<br>с датчиком клапан остается в<br>ка установить контакт с зоной<br>очение с помощью функции<br>на 1..8.<br>ицы. Если причиной тревоги<br>эт после замены бата

#### **Отключение**

Функция отключает зону. Возможно повторное включение с помощью функции подключения – параметр: Главное меню / Датчики / Зона 1..8.

Сигнал тревоги можно также отключить с веб-страницы. Если причиной тревоги являются использованные батарейки, то сигнал исчезнет после замены батареек.

#### Предохранитель

volta.iva

Регулятор имеет плавкий цилиндрический предохранитель 3,15 A, размером 5x20 мм для защиты сети.

#### **ВНИМАНИЕ**

Не используйте предохранители с более высоким номиналом. Предохранитель большего тока может привести к повреждению контроллера. voltar.

**Ntar.c** 

war.ua

#### **VI. Обновление программного обеспечения**

 $v$ 

#### **ВНИМАНИЕ**

Процесс загрузки нового программного обеспечения (ПО) в контроллер может выполняться только квалифицированным специалистом. После замены ПО отсутствует возможность восстановления предыдущих настроек.

Для загрузки нового ПО отключите контроллер от сети. К порту USB подключите флешку с новым ПО. Затем включите контроллер в сеть удерживая нажатой кнопку ВЫХОД (EXIT). Удерживайте кнопку ВЫХОД до появления одиночного звукового сигнала, означающего начало загрузки нового ПО. После завершения загрузки контроллер сам перезагрузится. **VI.**<br>BH<br>Ang aar<br>Ana aar<br>BblXOA<br>GHTPOA<br>CHTPOA **ПОВЛЕНИЕ ПРОГРАММНО**<br>НИЕ загрузки нового программного обе<br>пъся только квалифицированным<br>ует возможность восстановления п<br>нового ПО отключите контроллер<br>ым ПО. Затем включите контролле<br>). Удерживайте кнопку ВЫХОД де<br>чающе **Обеспечения**<br>
ния (ПО) в контроллер может<br>
иалистом. После замены ПО<br>
идих настроек.<br>
ти. К порту USB подключите<br>
ть удерживая нажатой кнопку<br>
яления одиночного звукового<br>
После завершения загрузки

#### **ВНИМАНИЕ**

Jom.Ja

join.ua

Не выключайте контроллер при обновлении программного обеспечения.

### **VII. ТЕХНИЧЕСКИЕ ДАННЫЕ**

Joirar.com.ua

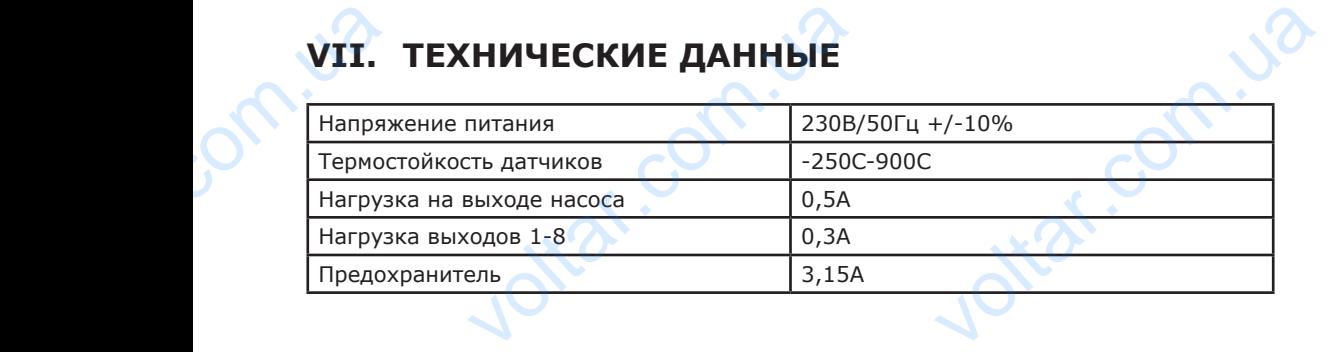

 $v$ 

**voltar.com.ua** 

is report. Us

 $v$ 

.

volta.iva

volta.ua

# Декларация о соответствии ЕС voltar. Voltar.com.ua

 $v$ 

 Компания ТЕХ, с главным офисом в Вепж 1047А, 34-122 Вепж улица Белая Дорога 31, с полной ответственностью заявляет, что производимый нами **L-7** отвечает требованиям Директивы Европейского парламента и Совета 2014/35/ЕС от 26 февраля 2014г. о согласовании законов государствчленов относящихся к приобщению на рынке электрического оборудования, предназначенного для использования в определенных пределах напряжения (Официальный журнал ЕС L 96, от 29.03.2014, стр. 357) и Директивы Европейского парламента и Совета 2014/30/ЕС 26 февраля 2014. о согласовании законов государств-членов в отношении электромагнитной совместимости (Официальный журнал ЕС L 96, от 29.03.2014, стр. 79), Директивы 2009/125/ЕС о требованиях к экологическому проектированию продукции, связанной с энергопотреблением и Распоряжением Министра экономики от 8 мая 2013. « по основным требованиям ограничивающим использование определенных опасных веществ в электрическом электронном оборудовании" внедряющего постановления Директивы RОHS 2011/65/ЕС. Белая<br>
нами L<br>Совета<br>
членов<br>
предна<br>
представительное<br>
совмес<br>
Директ<br>
предук а 31, с полной ответственност<br>вечает требованиям Директии<br>/35/ЕС от 26 февраля 2014г. о со<br>сящихся к приобщению на рынк<br>нного для использования в опре<br>ый журнал ЕС L 96, от 29.03<br>о парламента и Совета 201<br>и законов госуда то или эт на вышли улица<br>являет, что производимый<br>ропейского парламента и<br>вании законов государств-<br>ктрического оборудования,<br>ных пределах напряжения<br>4, стр. 357) и Директивы<br>ЕС 26 февраля 2014. о<br>ошении электромагнитной<br> электро<br>2011/6<br>Для оц<br>**60730** SOOPY AGRAIN THE APPROVICE COOPSETCT BUR MCROSS COOPSETCT BUR MANUSCRIPTION OF A PANCEL JURAL HOBJEHUS ДИРЕКТИВЫ ROHS<br>
MANDOBAHHUE HOPMЫ PN-EN<br>
VAASK JAMPIL<br>
CZONA ODPOWEDZIALNOŚCIĄ SP.K

Для оценки соответствия использовались гармонизированные нормы **PN-EN 60730-2-9:2011, PN-EN 60730-1:2016-10**

war.ua

22 **122** 122 124.00

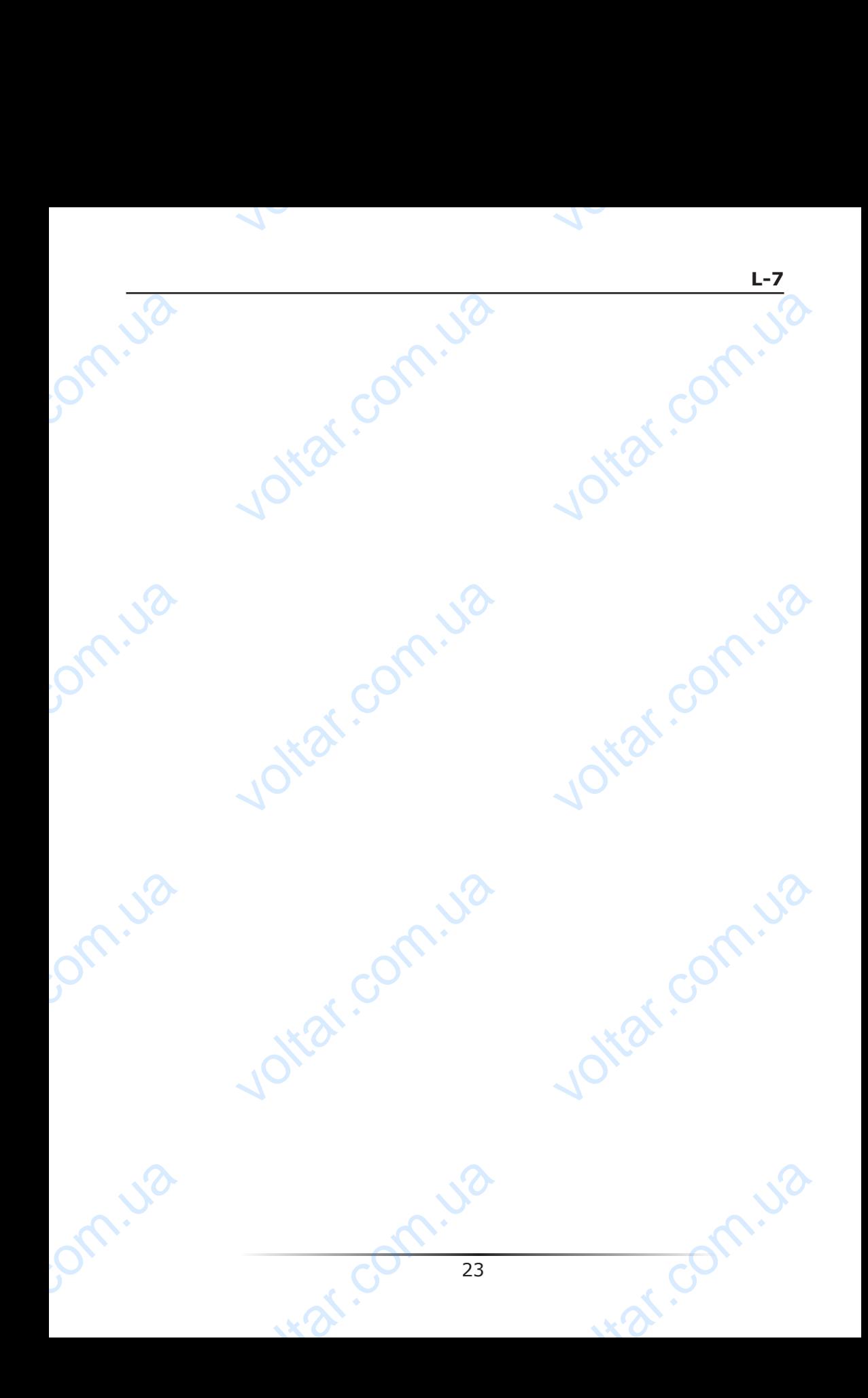

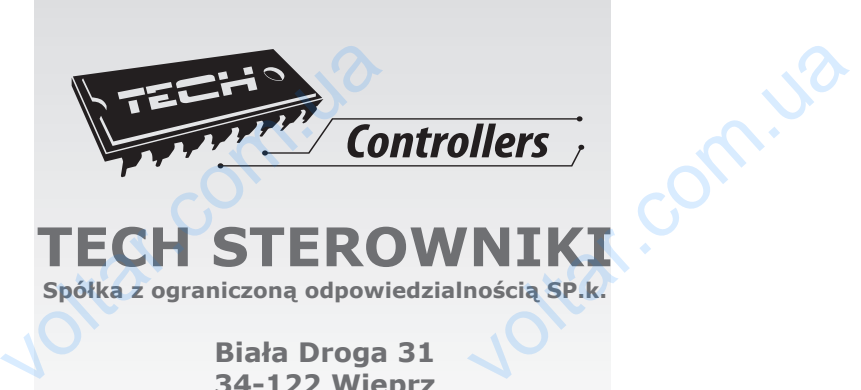

 $\sqrt{ }$ 

voltar.com.ua

voltar.com.ua

unr com.ua

voltar.com.ua

voltar.com.va

voltar.com.ua

unr com.ua

Jom.ua

John.va

om.ua

om.ua

## **TECH STEROWNIKI**

**Spółka z ograniczoną odpowiedzialnością SP.k.**

**Biała Droga 31 34-122 Wieprz**